# **Integration Manual for NCxxxx series Modules**

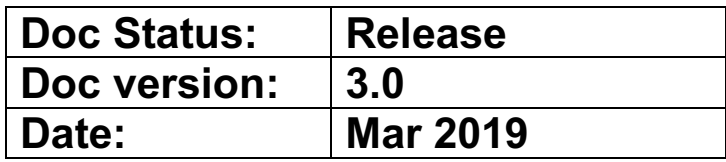

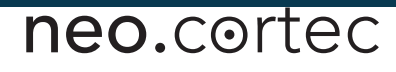

## **Table of Contents**

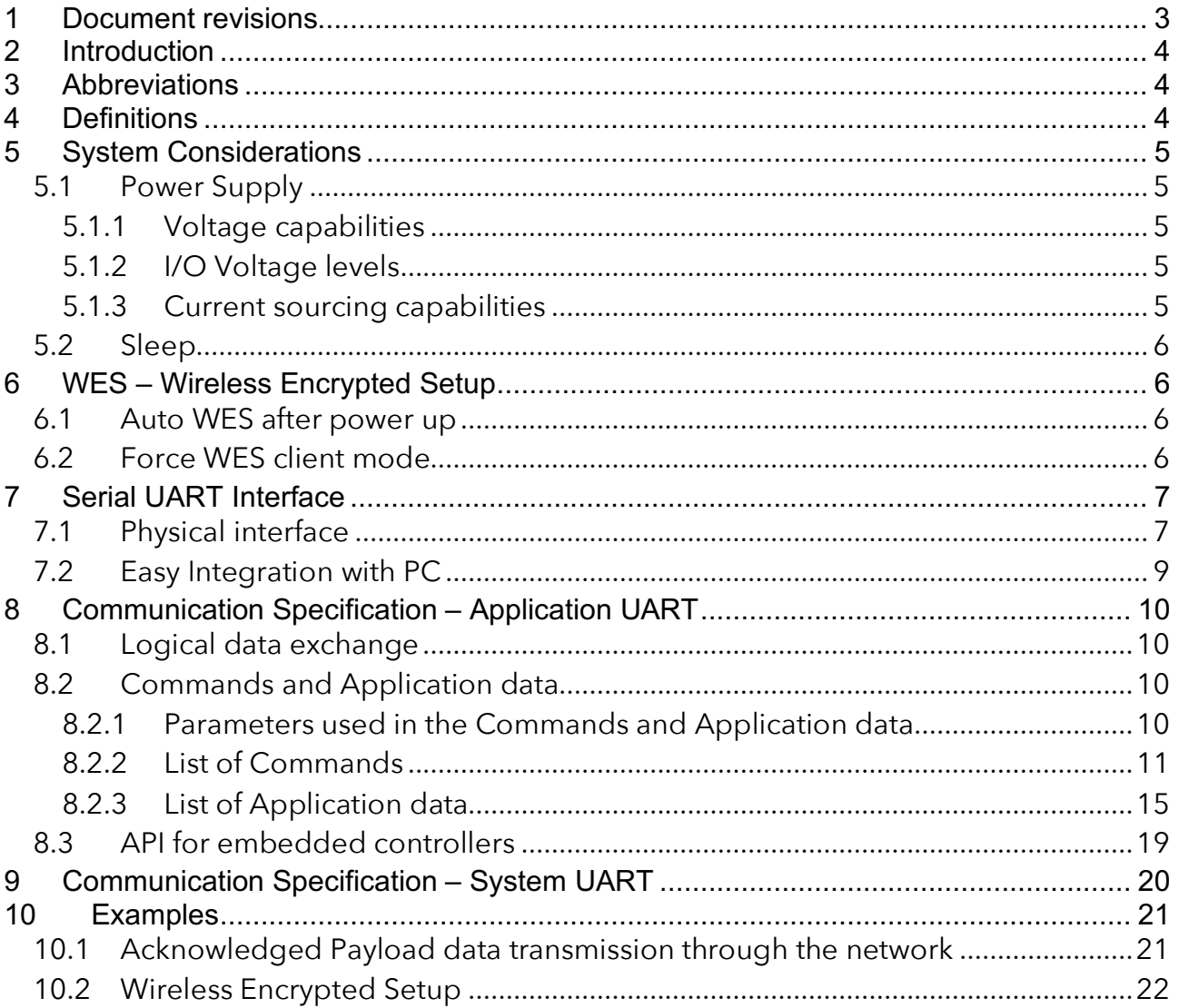

## **1 Document revisions**

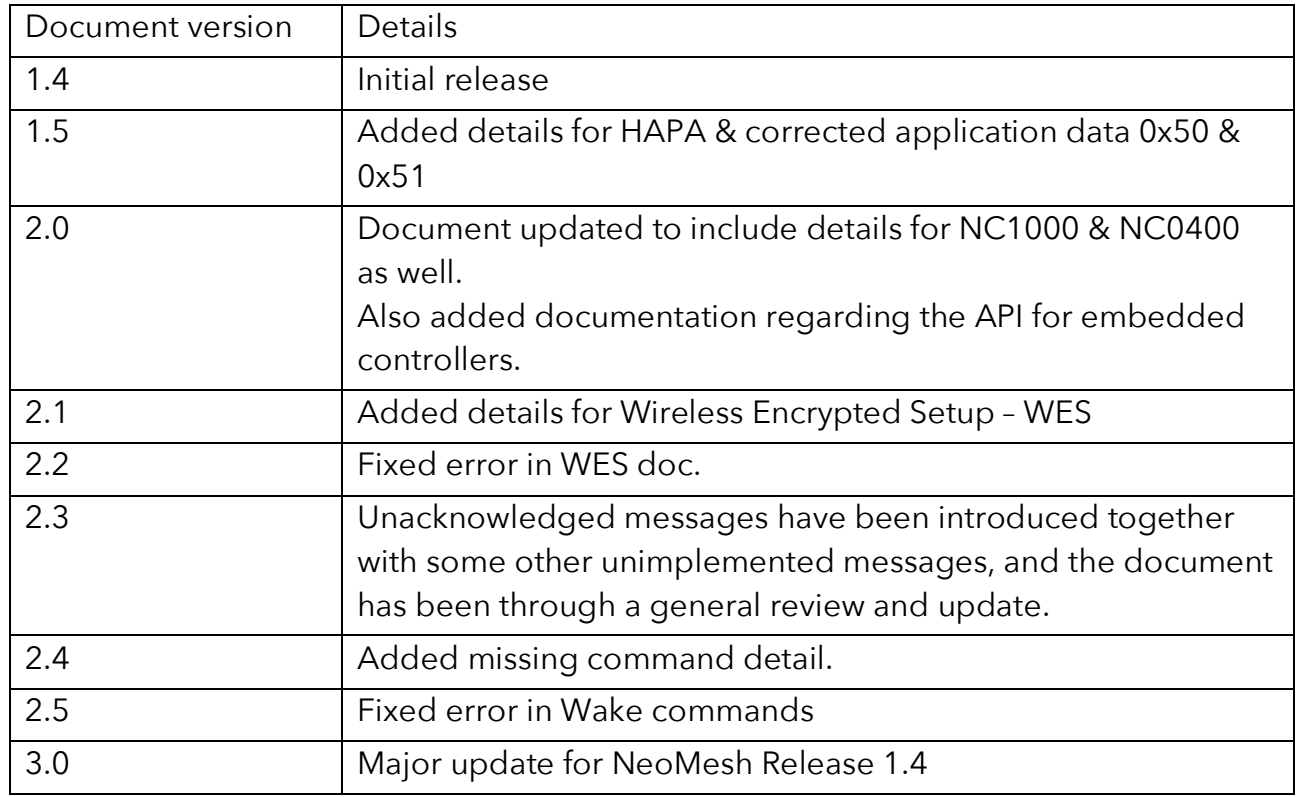

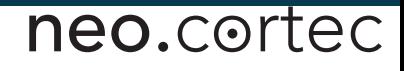

## **2 Introduction**

This document describes how to integrate the NEOCORTEC NCxxxx series modules with a Host Controller both from a SW and HW perspective. The Host Controller can be an embedded micro controller or a PC.

## **3 Abbreviations**

- HW Hardware
- SW Software
- UART Universal Asynchronous Receiver/Transmitter
- RX Receive
- TX Transmit

## **4 Definitions**

• Host – A system consisting of HW and SW, which is interfacing to the NCxxxx module in order to use the module as a wireless transmission system for data such as sensing data or control parameters.

## **5 System Considerations**

When designing a product that contains the NCxxxx module, there are a few items from a System point of view that need to be considered. This section of the document lists these items, and where applicable provides recommendations on solutions.

#### *5.1 Power Supply*

#### **5.1.1 Voltage capabilities**

The NCxxxx module series is designed such that it can be powered directly from a single cell battery in the voltage range of 2.0V to 3.6V DC. However, the module contains an internal linear voltage regulator, which regulates the voltage down to 1.8V for some parts of the system. Supplying the module at higher voltages (above 2.0V DC) leads to some level of inefficiency due to the nature of the linear converter. Before considering the addition of a Switching Mode Regulator in the supply though, it should be noted that the extreme low power capabilities of the NCxxxx module is achieved through very low duty cycle. Therefore, most of the average current consumption stems from the actual sleep mode current of the module. This means that the leakage current of the potential Switching Mode DC/DC regulator needs to be very low in order not to jeopardize the low Power Consumption.

#### **5.1.2 I/O Voltage levels**

The NCxxxx modules I/O voltage levels follow the supply voltage. This means that the external controller needs to use the same logical voltage range.

#### **5.1.3 Current sourcing capabilities**

Even though the average current consumption is ultra-low, the module does draw current at a higher level in short bursts. This happens when the module is transmitting or receiving data or control information (see data sheet for active mode RX and TX current consumption).

The worst-case situation is when the module is performing its Beacon Scan (see User Guide for details). The duration of the individual Beacon Scans is dependent on configuration settings.

The power supply should stay within the specified supply voltage range of the NEOCORTEC module during the current bursts.

When operating the module from a battery supply, it should be noted that some batteries will significantly reduce their lifetime when their max rated current sourcing capabilities are violated.

Be careful to select batteries that match both the average current consumption as well as the peak current consumption.

#### *5.2 Sleep*

As the external controller, as well as the NEOCORTEC Module, is expected to spend a lot of time in sleep mode to save power, it is important that wake-up is synchronized, so that the module and the external controller can communicate with each other.

The external controller can enter sleep mode when it has finished processing of e.g. sensor data on its inputs, or data received from the NEOCORTEC module.

The NEOCORTEC node controls wake-up exclusively. The module will signal to the external controller whenever the module has data to send to the controller. The wakeup signal (nWU<sup>1</sup>) can not be used to detect the wake/sleep state of the module, as the module will not wake up the external controller unless it has data to send.

The external controller will have to be in active state whenever the wakeup signal is in active state. This to ensure that the external controller is ready to receive UART data whenever the NEOCORTEC node potentially can send such data.

For more details, see chapter 7 Serial UART Interface.

## **6 WES – Wireless Encrypted Setup**

The nodes can be configured for a particular network using WES (see user guide document). The client mode of WES, can be started in two ways:

#### *6.1 Auto WES after power up*

If the node ID is configured to 0xFFFF, the node will start up in WES client mode after power up. See the user guide for further details.

#### *6.2 Force WES client mode*

Any node can be forced into WES client mode by pulling the WES Client Enable Pin<sup>2</sup> low for at least 2 seconds. See the user guide for further details.

When integrating the module in an embedded application, care must be taken not to connect the WES Client Enable Pin directly to a GPIO which may not be controlled fully during sleep or power up. This to ensure the module does not unintentionally enter WES Client Mode.

 <sup>1</sup> See NCxxxx datasheets for details on the WakeUp signal.

<sup>2</sup> See NCxxxx datasheets for details on the WES Client Enable Pin.

## **7 Serial UART Interface**

The NEOCORTEC NCxxxx module provides two serial communications ports, which are used for each their own individual purpose:

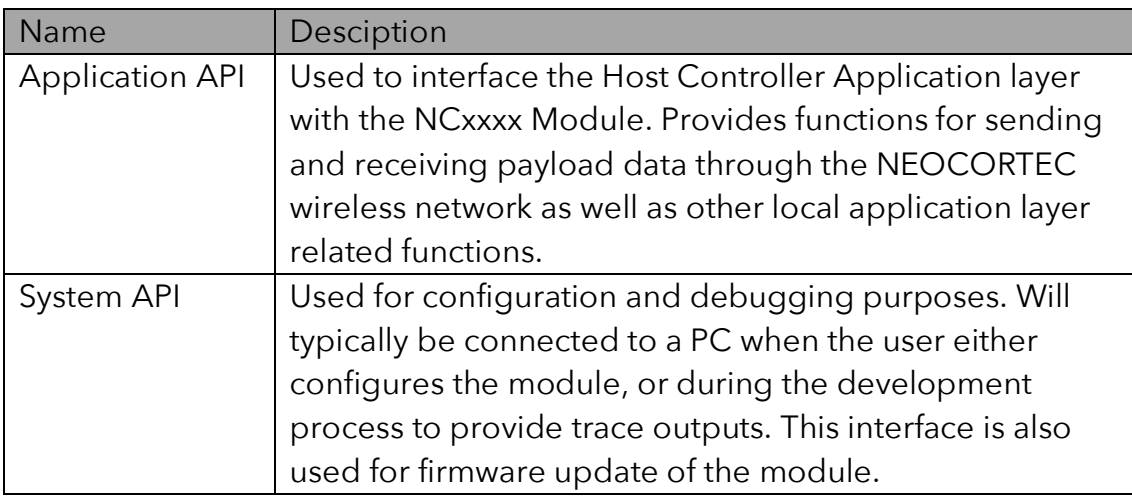

The Host Controller can communicate with the NCxxxx module through a standard UART serial interface. (See module data sheet for electrical details and Pin locations.)

#### *7.1 Physical interface*

Figure 1 provides an overview of the physical serial interface.

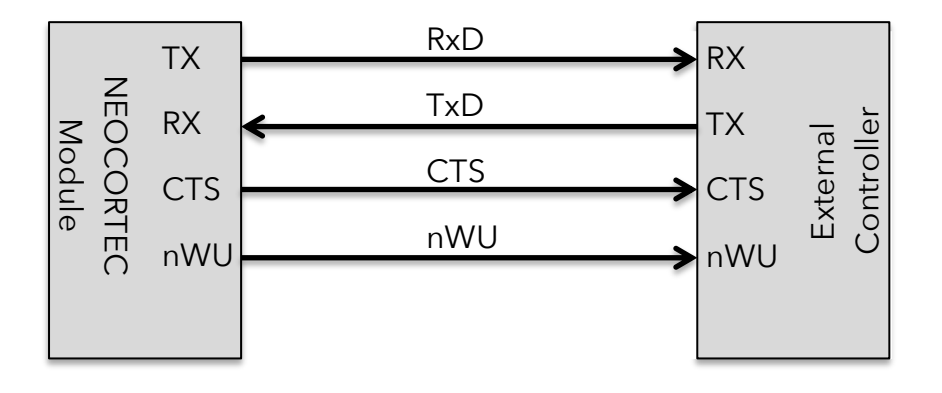

**Figure 1 – Generic UART Interface overview**

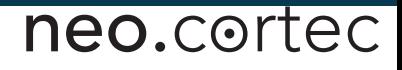

Description of the signals:

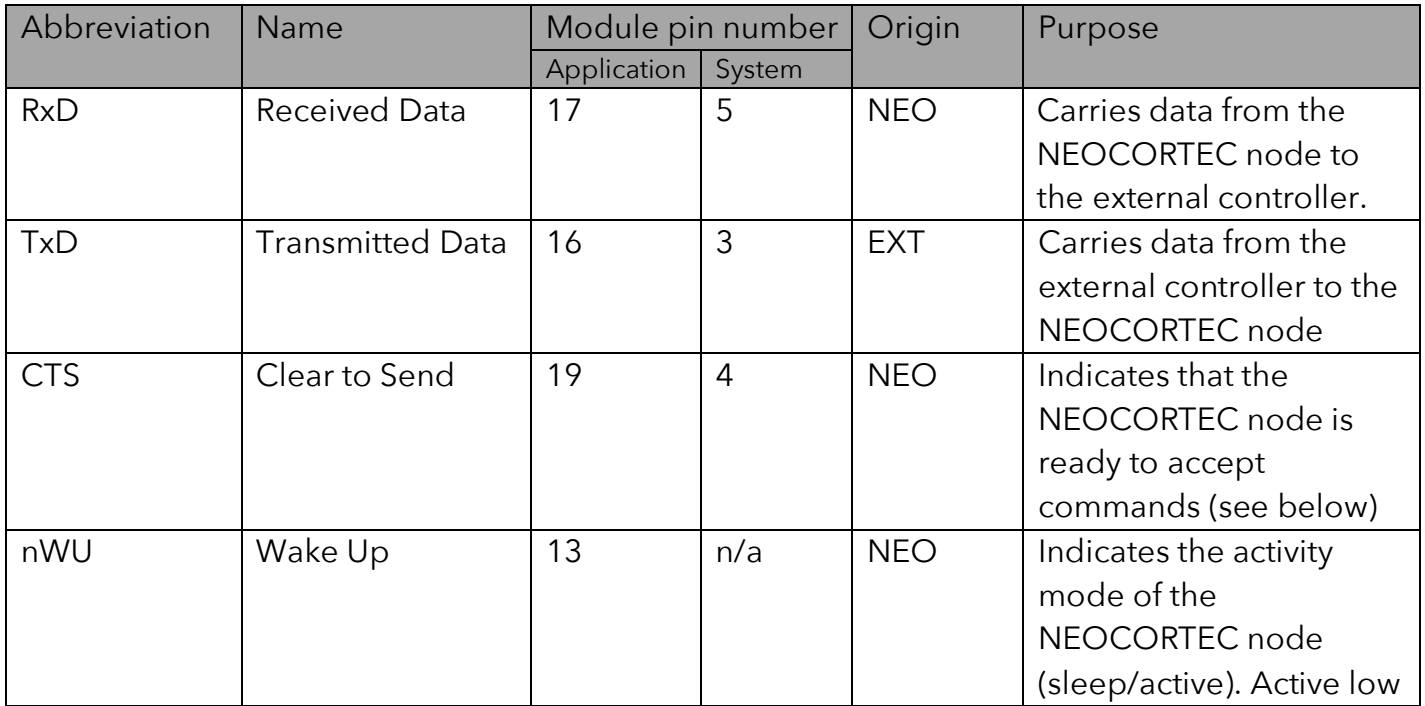

nWU is used as a wake-up signal (as described earlier).

The CTS is used to signal the controller that the NEOCORTEC module can receive data.

The UART should be configured with the following settings:

- Transfer Speed: 115.2 kbps
- Data bits: 8
- Stop bits: 1
- Parity Check: None

#### *7.2 Easy Integration with PC*

For easy integration with a PC, it is recommended to use a UART to USB converter. The TTL-232R-3V33 cable from FTDI (www.ftdichip.com) has been proven to work with the NC2400 module directly.

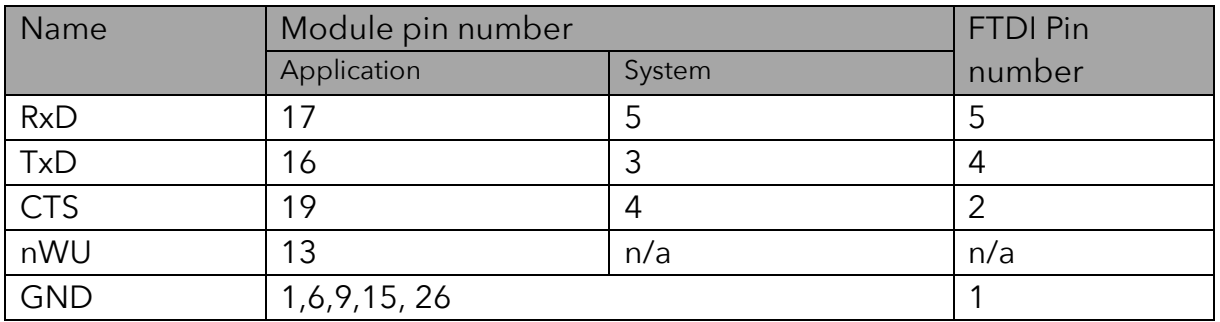

Connect the pins according to this table:

Note: nWU is not connected, as it is assumed the PC will not be entering sleep mode, and will always be ready to receive data.

 <sup>3</sup> Note that the FTDI cable expects logic levels at 3.3v, and as such the NEOCORTEC Module will have to be supplied from a 3.3v supply. Pin 3 of the FTDI cable is a 5V output, and if regulated properly, it can be used as a supply for the NEOCORTEC Module.

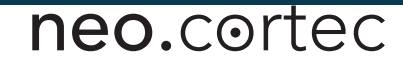

## **8 Communication Specification – Application UART**

#### *8.1 Logical data exchange*

Data is exchanged over the interface in Big Endian byte order.

The general format of a data frame is:

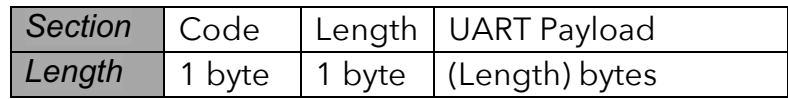

The Length field indicates the length of the "UART Payload" in bytes.

#### *8.2 Commands and Application data*

There are two categories of frames exchanged, Commands and Application data:

Commands are frames accepted by the NEOCORTEC node.

Application data is data sent from the NEOCORTEC node to the External Host.

Some commands will cause values to be returned. These values are sent as application data (frames).

Some data frames come from information received from another node in the network, and as such it can be subject to long delays. The principle is that the application should continue execution, and react on the return value based on the Application Data Code, which associates it with the command previously issued.

If the command listed hereunder has a corresponding return frame, the Application Data code is listed under the "Return" column. For a definition of these codes, please refer to 1.1.1 List of Application data.

#### **8.2.1 Parameters used in the Commands and Application data**

**Destination ID** and **Originator ID** are addresses of a NEOCORTEC module in the network for which the command data is intended or from which the application data originates.

An ID is two bytes. The first 127d addresses should be used for the sink nodes in the network. The sink nodes are the ones that can be addressed directly as a destination for payload data (see User Guide for details). Addresses over 127d should be used for nodes which are only sources of payload data or routers of payload data. If the total number of nodes are less than 127d, then it is recommended to use addresses in the range 1d … 127d.

Addresses 0x0000 and 0xFFFF are not allowed.

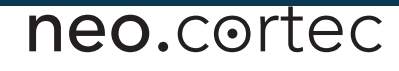

The **port** field of the data, can be used at the application layer, to direct the data to different applications. One can for instance be a lower level control application, used to set parameters of the application, while other ports is ordinary application data. IMPORTANT: Only the last two bits (LSB) in the port argument can be used: For the application layer, only 2-bit port numbers are available (i.e. 4 ports total).

**Packet Age** is a measure from the point in time where the data was enqueued at the originator, to the time when the packet was delivered to the host application at the destination node.

For the UART interface, enqueue happens at the time the external controller has send the package through the UART interface, and dequeue happens at the time when the data is transmitted over the UART interface to the external controller. Packet Age has a resolution of 0.125 seconds, and as such the value received should be multiplied with 0.125 seconds to get a time indicator in seconds.

**HAPA (High Accuracy Package Age)** is used when higher resolution is required on the Package Age. When enabled, the Package Age field is replaced with a HAPA field. The HAPA has a resolution of 2-19 seconds.

See the USER GUIDE for more information about how to enable HAPA.

#### **8.2.2 List of Commands**

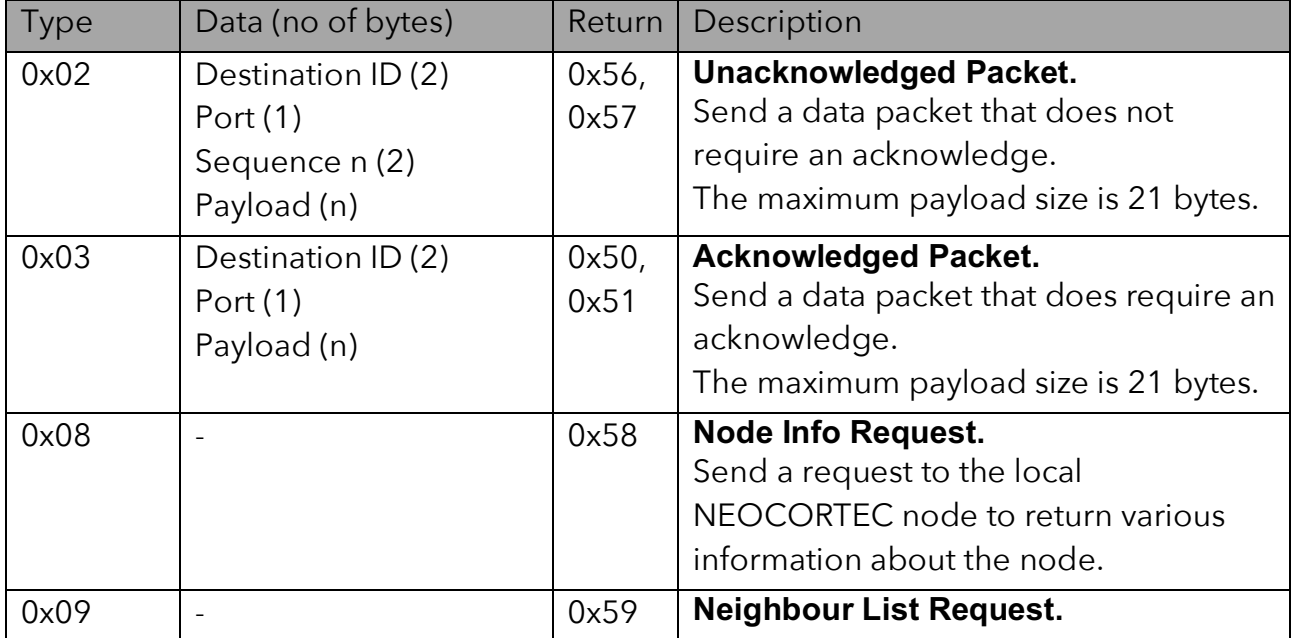

Overview of the Command message types that may be sent:

|      |                                                                    |                   | Send a request to the local<br>NEOCORTEC node to return<br>information about its neighbours.                                                                                                    |
|------|--------------------------------------------------------------------|-------------------|----------------------------------------------------------------------------------------------------|
| 0x0A | Destination ID(2)<br>Command (1)<br>Payload (n)                    | 0x5A              | <b>Network Command.</b><br>Send a network command to another<br>node (Destination)                                                                                                    |
| 0x0B |                                                                    | n/a               | <b>Enable SAPI on AAPI UART</b><br>This command stops the protocol, and<br>enables the SAPI on the AAPI port. This<br>can be used if the host controller needs<br>to modify configuration parameters,<br>but does not have access to the actual<br>SAPI UART. |
| 0x0C |                                                                    | 0x5C              | <b>Route info request</b><br>Queries the routing table of the<br>module. This can be used to investigate<br>if a certain Sink Node is present inside<br>the network.                                                                                          |
| 0x10 | Command (1)                                                        | 0x60 <sup>4</sup> | <b>WES command.</b><br>Send a command to control the<br>Wireless Encrypted Setup.                                                                                                    |
| 0x11 | Unique ID (5)<br>Node ID(2)<br><b>Application Settings</b><br>(24) | n/a               | <b>WES Setup Response.</b><br>If a node setup request is accepted, the<br>application can send this command<br>with Unique ID, Node ID, and<br>Application Settings as arguments.                                                                             |
| 0x20 | Mode (1)                                                           | 0x70 <sup>5</sup> | <b>ALT Mode.</b><br>Sets the mode of the network, if the<br>local NeoCortec Module is a ACM.<br>Mode $= 1$ sets the network in Alternate<br>Mode.<br>Mode $= 0$ sets the network in Normal<br>Mode.                                                           |

<sup>&</sup>lt;u>.</u><br><sup>4</sup> If the command is "Request Status"

<sup>&</sup>lt;sup>5</sup> If the command is "Request Status"

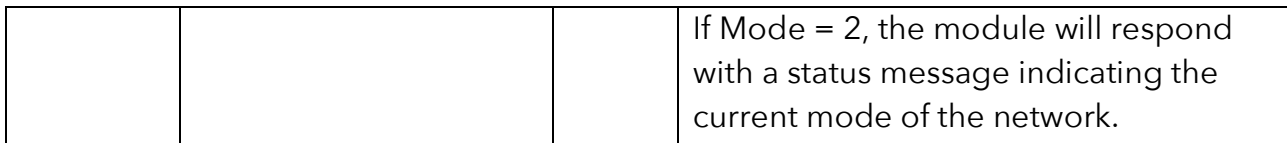

#### **0x02: Unacknowledged Packet**

The command is used to initiate a transmission of application payload data to another NEOCORTEC Module inside the NEOCORTEC network. The NEOCORTEC ID should be given as well as a port number. The port number is used to direct the payload data to a given handler/service at the receiving NEOCORTEC application layer. In addition a sequence number shall be given which is unique for the payload message. This is used to allow the destination node to filter our duplicate messages.

Once the packet has been enqueued in the NEOCORTEC module, there will be no messaging back to the application layer indicating if the transmission to the destination was successful.

#### **0x03: Acknowledged Packet**

Similar to the unacknowledged command, this command initiates the transmission of application payload data to another NEOCORTEC module inside the NEOCORTEC network. The difference is that the payload data is transmitted with end-to-end acknowledge enabled. This means that once the application payload data is received at the destination, an acknowledge message is transmitted back. When the ACK or NAK is received, a corresponding Application code will be transmitted from the NEOCORTEC module to the external controller (see section List of Application data).

#### **0x0A: Network command**

Network commands are commands which can be sent to another node in the mesh network. The following Network Commands are possible:

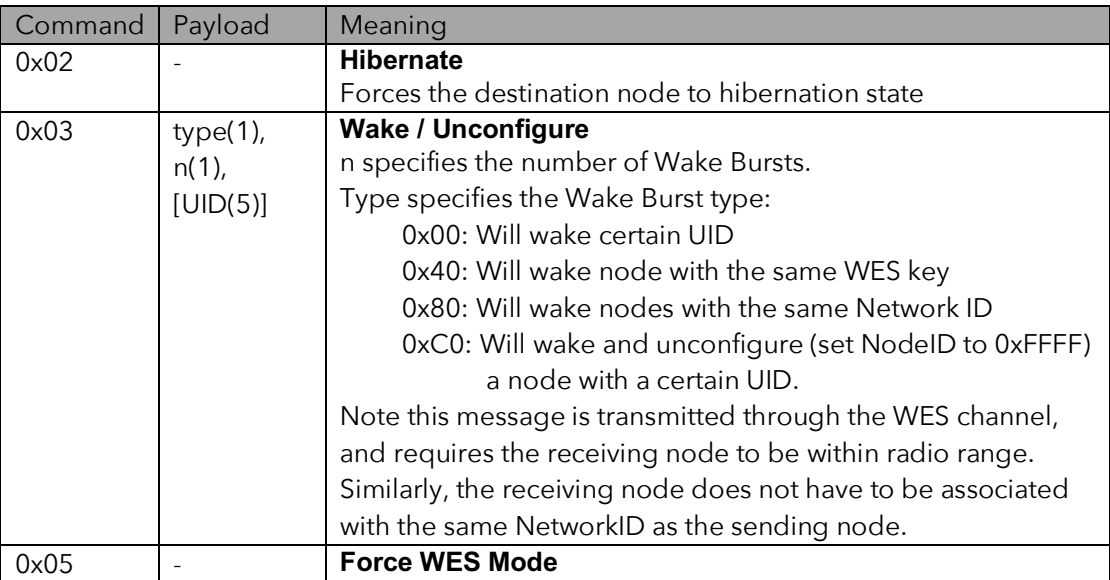

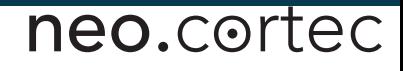

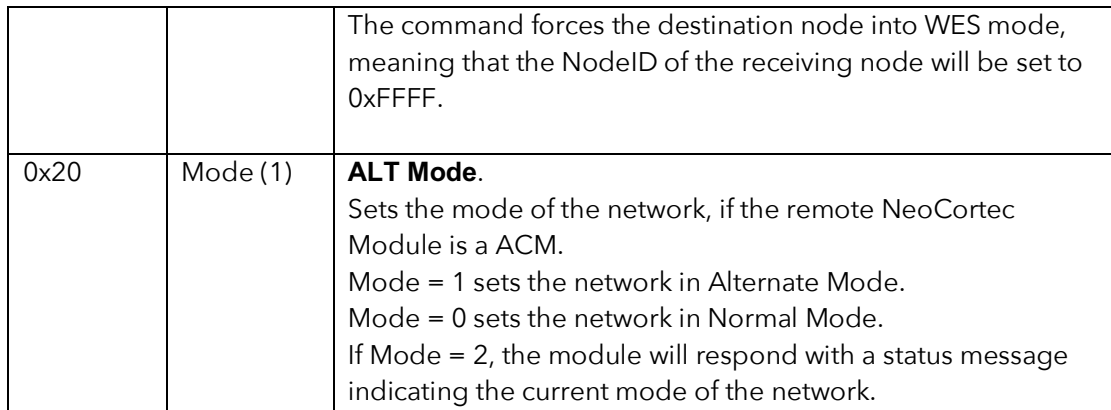

#### **0x10: WES Command**

This command controls the Wireless Encrypted Setup functionality in a Node that is announcing a network, or a node that wants to start looking for a new network to join. There are these arguments in the command, which has different functionality:

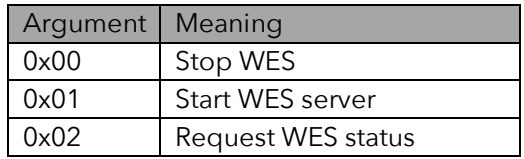

#### **0x11: WES Setup Response**

When a "0x61: WES Setup Request" has been received from a Node that is trying to join the network, the application layer can add the node to the network using this command. The arguments to the command is the Node ID, which the joining Node shall be configured with, and the UID of the joining Node (as given by the "0x61: WES Setup Request").

#### **8.2.3 List of Application data**

Overview of the Application message types that may be received:

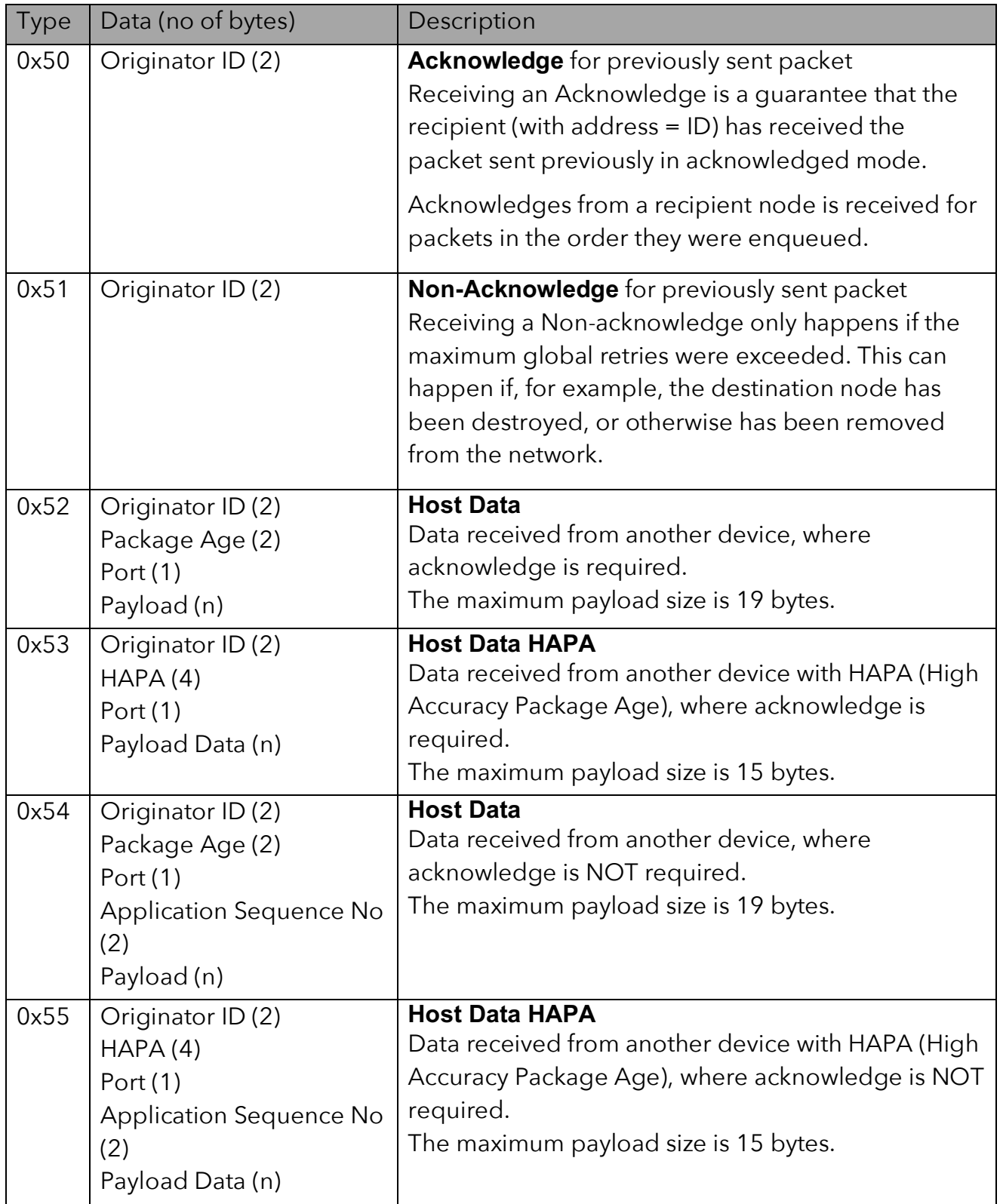

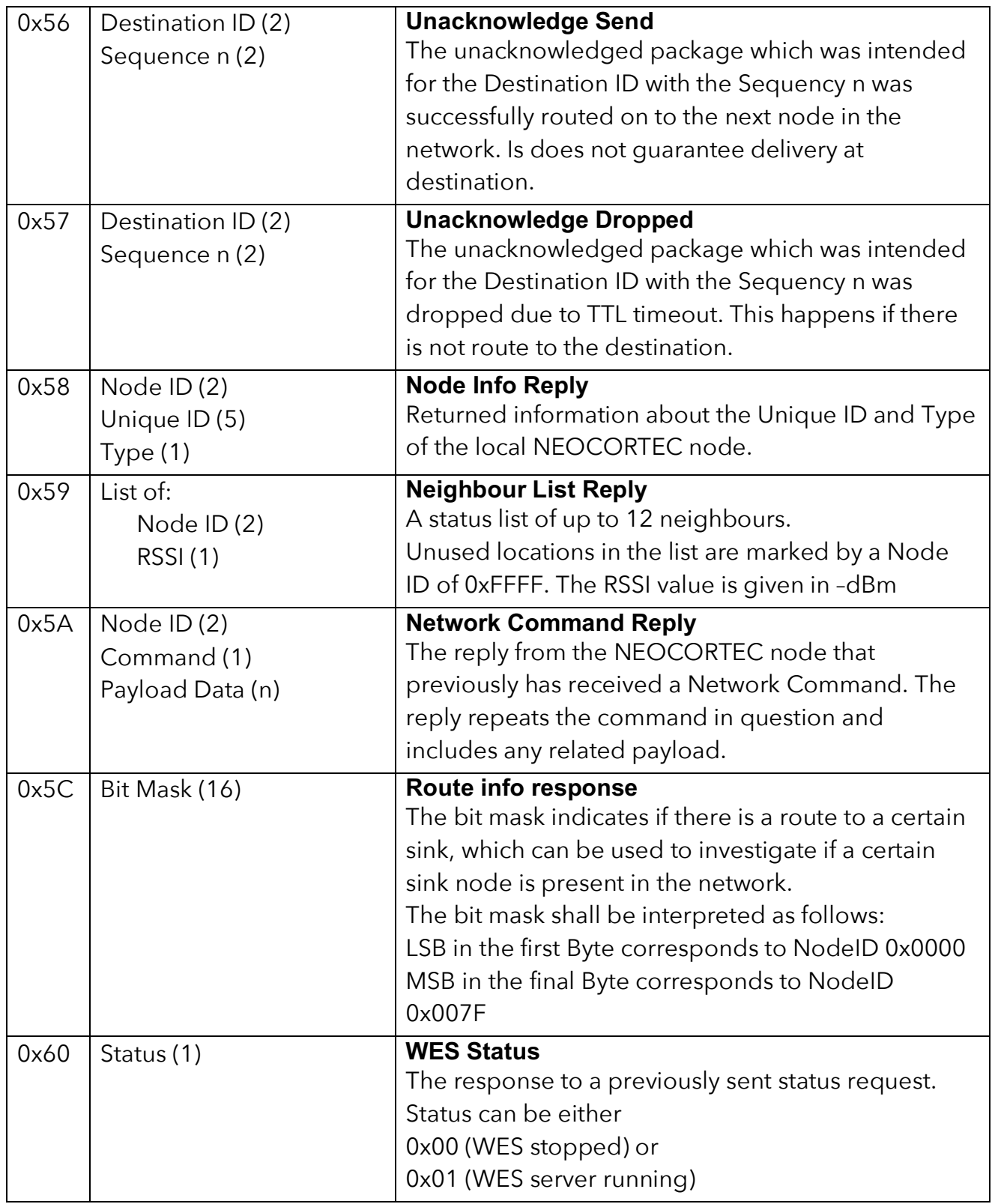

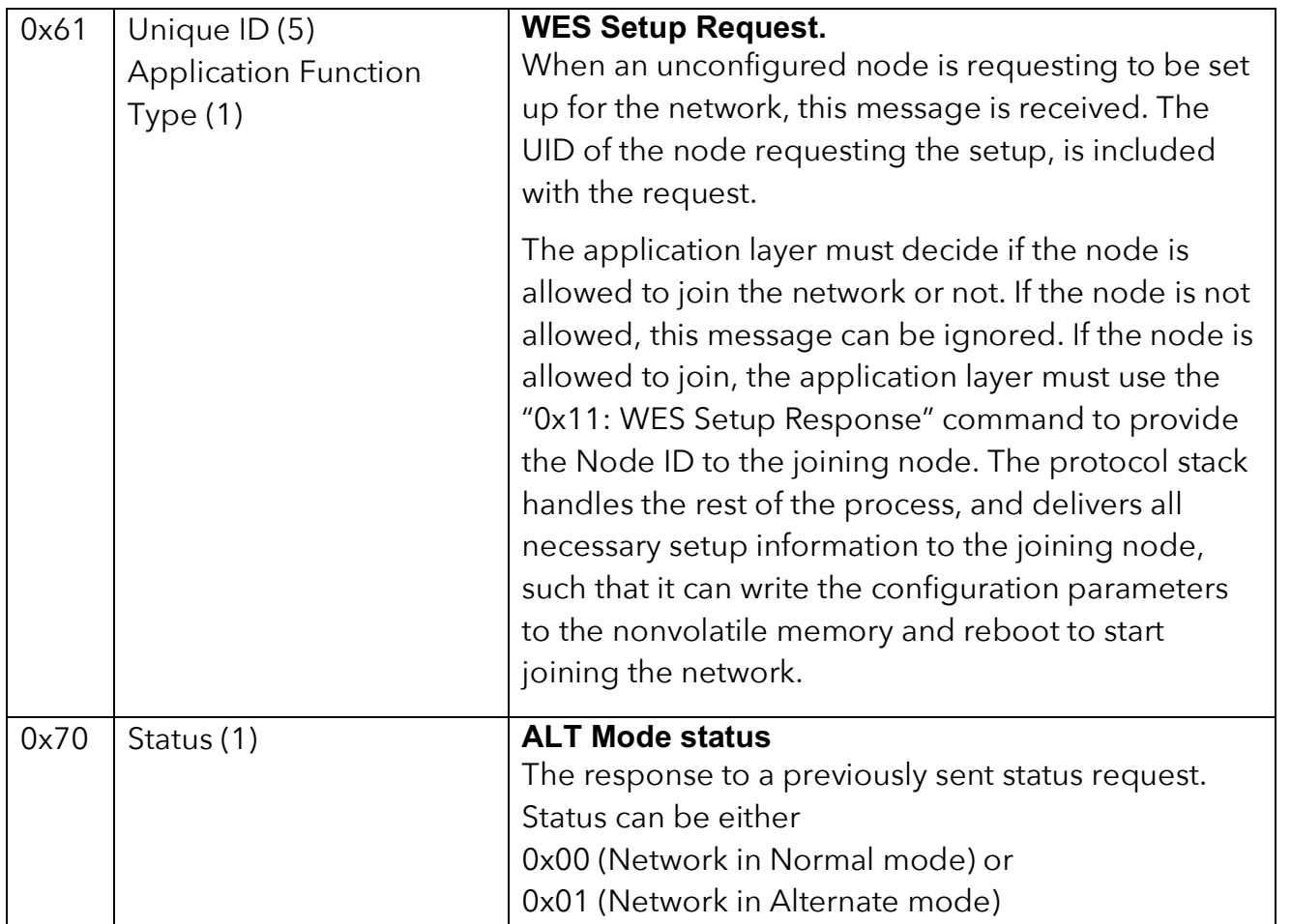

#### *8.3 API for embedded controllers*

A C90 standard C programming language compliant API is provided, which simplifies the integration of the NCxxxx series modules with an embedded controller. It can be downloaded from www.neocortec.com.

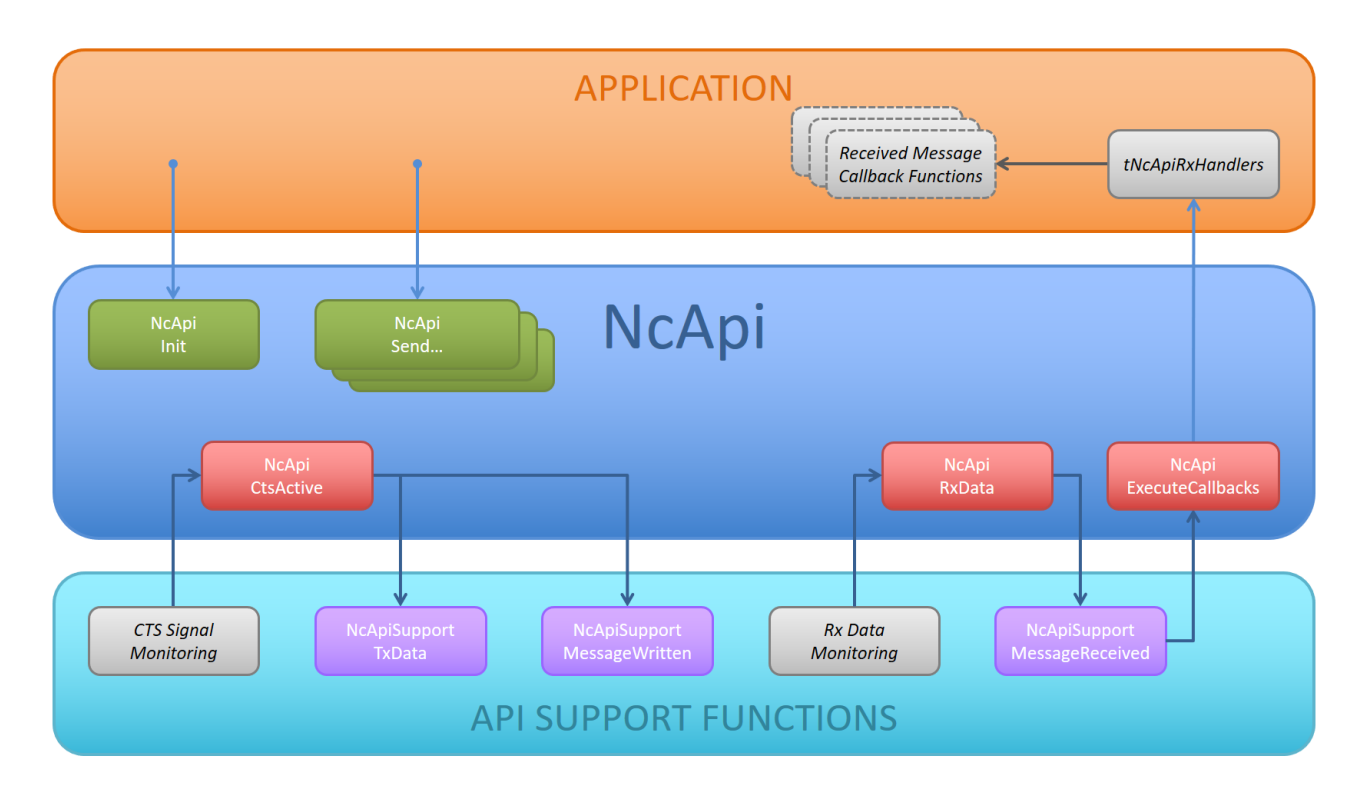

The API is structured according to the illustration below:

**Figure 2 - NcApi structure**

The API serves as a layer that implements high-level functions for sending and receiving payload data through the mesh network. When using the API, the user does not need to worry about how to generate UART frames, nor how to decode them.

To enable the API on a particular embedded controller, certain support functions are required, which are specific to the controller.

For further information, please refer to the documentation that is embedded in the source code of the API, and to the documentation that comes with the downloaded API, which can be found in the "Documentation" folder. Open the "index.html" file in your preferred browser, or the "refman.pdf" using a PDF viewer.

## **9 Communication Specification – System UART**

The System UART serves three purposes:

- Trace messages<sup>6</sup> for debugging purposes are being transmitted over the port while the Protocol stack is running.
- Setting various parameters, which configures the operating mode of the module.
- Update the firmware of the module.

NEOCORTEC provides a PC tool that can be used to interface with the System UART port.

The tool – NeoTools.ConfigApp – can be downloaded from www.neocortec.com. The tool is available both as a command line version and with a Windows GUI. The command line version is well suited for production testing/configuration. Please review the documentation for the tool for more details on usage and options.

If it is desired to interface directly with the System API UART, more information about the messaging format etc. can be given upon request.

 <sup>6</sup> Trace messages can be switched on or off by controlling the settings of the module.

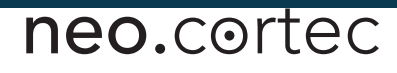

#### **10 Examples**

#### *10.1Acknowledged Payload data transmission through the network*

In the following example, payload data is send from a sensor node to a PC which is attached to another node in the NEOCORTEC network.

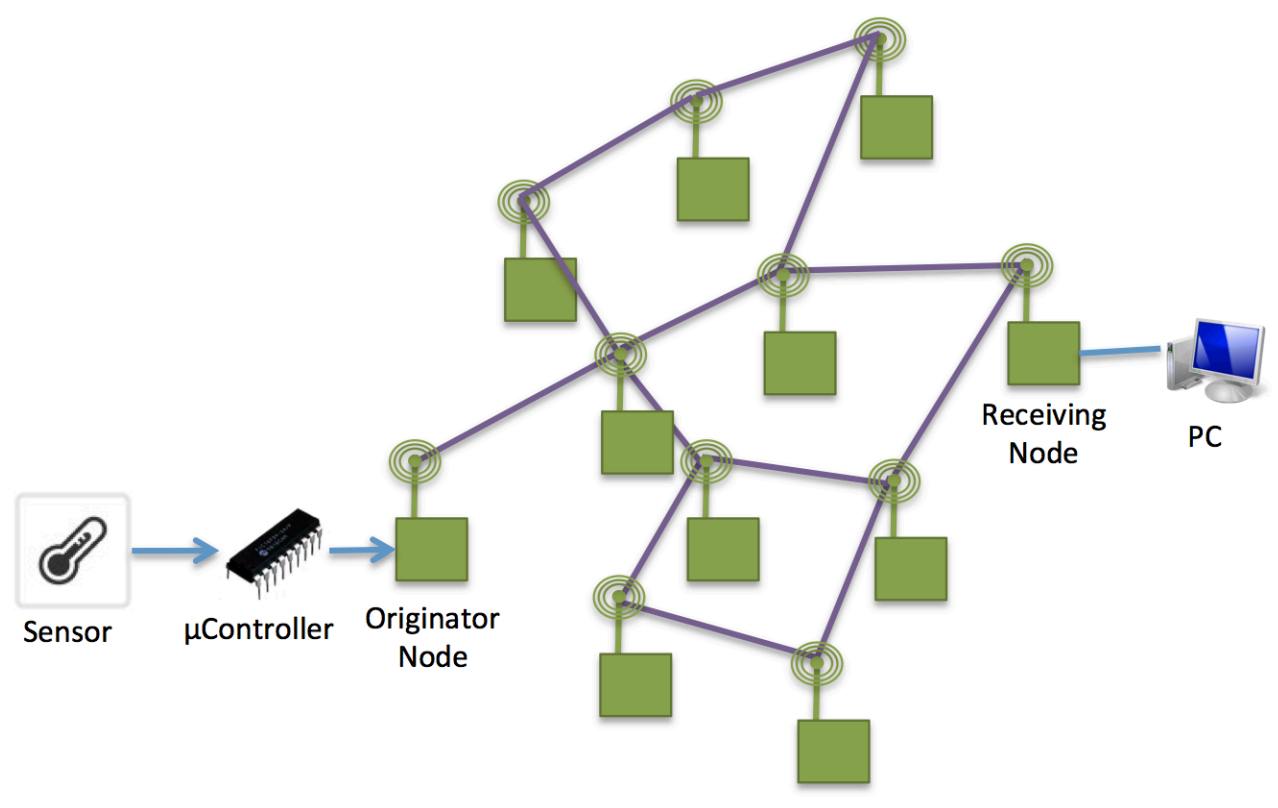

**Figure 3 - Network example**

In the example, the Originator node has the NEOCORTEC ID 0x00 20 and the Receiving node has the NEOCORTEC ID 0x00 2A. Port 0x00 is used throughout the example. This example only uses the Application API.

When the uController has a sensor measurement that it wants to send to the PC, this is what happens:

1) uController sends a frame to the Originator node. The frame instructs the Originator node to send the sensor data to the Receiving node. The sensor data is 1 byte and has the value 0x23:

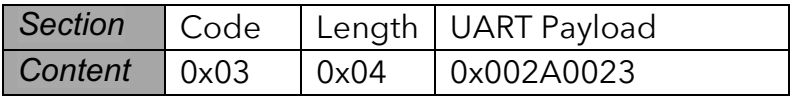

2) The payload data arrives at the Receiving node and is delivered to the PC via the UART interface:

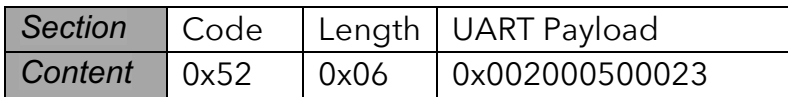

At the same time, an acknowledge message is send from the Receiving node back to the Originator node

3) The acknowledge message arrives as the Originating node:

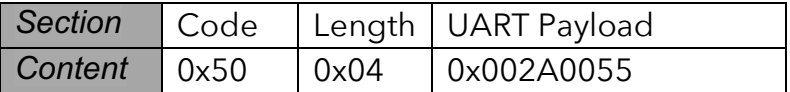

#### *10.2Wireless Encrypted Setup*

In the following example, a network consisting of a mesh of nodes, has one node which is announcing the network through the Wireless Encrypted Setup Channel. Another node, which is unconfigured, discovers the network, and sends a request to the announcing node to receive setup information for the particular network.

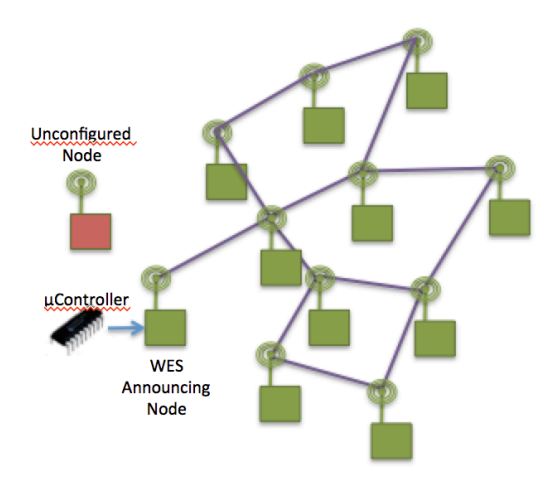

**Figure 4 - WES Example**

1) The unconfigured node is in WES client mode. Either the node comes directly from the factory, with the Node ID set to 0xFFFF, or the host controller on the device has started the WES client with the following command:

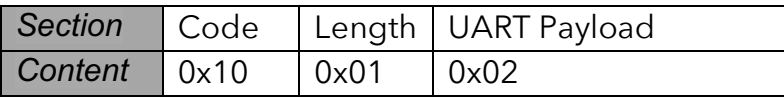

2) The WES Announcing Node is now put into WES server mode by issuing the following command from the uController (or Host in general) to the node:

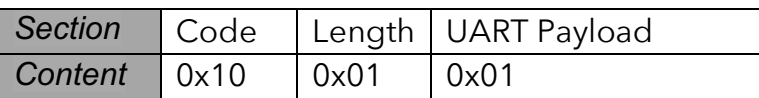

3) When the unconfigured node discovers the announced network, it will send a setup request to the announcing node. The announcing node will send the following message to the uController:

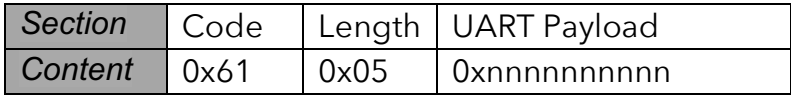

Where "nnnnnnnnnn" is the UID of the unconfigured node.

4) The application layer on the uController will now decide to accept the request, and it will assign the Node ID 0x002A to the unconfigured node by sending this command to the announcing node:

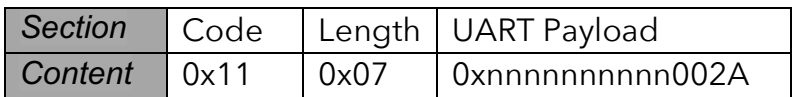

Where "nnnnnnnnnnn" is the UID of the unconfigured node.

5) The WES Announcing Node will now send the full configuration to the unconfigured node. The unconfigured node will now write the setting to its non volatile memory, and reboot in order for the changes to take effect.

6) The application layer at the WES Announcing Node can decide to stop the WES server by sending this command:

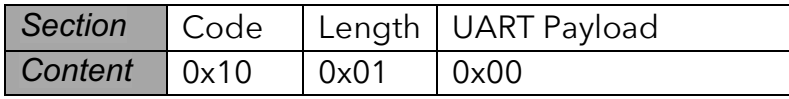